## **V tem prispevku**

## Artikli brez cene

Zadnja sprememba 23/07/2021 12:01 pm CEST

Po izbiri Artikli brez cene se nam odpre okno, kjer podamo podrobnosti za izpis artiklov, ki nimajo cene.

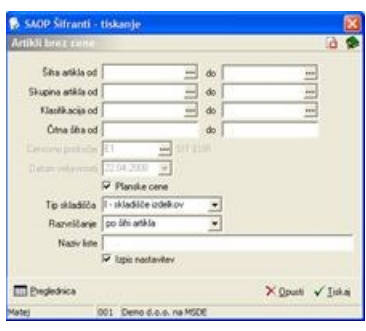

**Šifra artikla** – vpišemo oziroma izberemo artikle za prikaz artiklov brez cene.

**Skupina artikla** – vpišemo oziroma izberemo skupine artiklov za prikaz artiklov brez cene.

**Klasifikacija** – vpišemo oziroma izberemo klasifikacije artiklov za prikaz artiklov brez cene.

**Črtna šifra** – vpišemo črtne šifre artiklov za prikaz artiklov brez cene.

**Cenovno področje** – vpišemo oziroma izberemo cenovno področje (cenik) za prikaz artiklov brez cene. Če je polje neizponjeno, se kontrolira ali imajo artikli veljavno ceno v kateremkoli ceniku.

**Datum veljavnosti** – vpišemo oziroma izberemo datum veljavnosti cenika za ugotavljanje artiklov brez cene.

**Planske cene** – če imamo skladiščno poslovanje in je zaloga vodena po planskih cenah, potem v primeru, da je označena ta opcija gleda artikle, ki nimajo planskih cen. Če je tu označeno program ne upošteva cenovnega področja ampak planske cene.

**Razvrščanje** – določimo kako bodo podatki na izhodnem poročilu razvrščeni (po šifri, nazivu, klasifikaciji ali črtni šifri artikla).

Ob kliku na gumb √ Tiskaj **- Tiskaj (Alt T)** se odpre okno Izpisi, kjer imamo možnost izpisa artiklov brez cene v QRP obliki. Ob novi instalaciji imamo v preglednici en že pripravljen vzorec izpisa: Artikli brez cene.

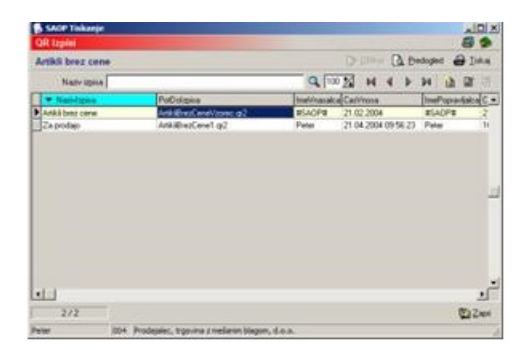

Uporabnik si lahko na podlagi pripravljenega vzorca pripravi tudi lasten izpis. Ob kliku na gumb - **Vnesi zapis (Insert)** se odpre okno *Izpisi*, kamor vpišemo naziv novega izpisa.

Lastne izpise lahko s klikom na gumb  $\frac{1}{\sqrt{2}}$ <sub>0bikuj</sub> - **Oblikuj (Alt O)** tudi oblikujemo. Prikaže se izpis nastavitev, ki ga lahko po želji spreminjamo.

S klikom na gumb - **Predogled (Alt P)** se izpis prikaže na ekran in ga na tem mestu lahko natisnemo.

S klikom na gumb  $\frac{1}{\sqrt{2}}$ <sub>I44</sub> - Tiskaj (Alt T) se sproži tiskanje.

Ob kliku na gumb  $\mathbf{r}$  - **Popravi zapis** (Enter) lahko naziv izpisa spreminjamo.

Ob kliku na gumb - **Briši zapis (Delete)** lahko izpis brišemo. Brišemo lahko le lastne izpise. Pri brisanju novih izpisov se odpre okno *Potrdi*.

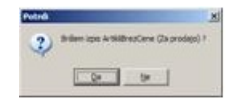

Svojo odločitev moramo še enkrat potrditi, preden se podatki zbrišejo.